## **Resetting your Username and Password for A Healthier You**

To be ready to complete your Health Risk Appraisal (HRA), please use the following instructions to reset your Username and Password prior to attending an on-site screening.

## **Resetting your login information**

- 1) Visit **<www.BlueKC.com>**.
- 2) Have your Member ID Card available for reference.
- 3) Enter Username and click LOG IN. If you are unsure of your username, it may be your e-mail address (possibly your work or home e-mail, try both). If it is not your e-mail address and you are unable to remember it, click on "Forgot Username" and fill out the form. Click **"Continue"** and your username will be revealed.
- 4) Once you have your username, begin the login process. When you get to "Member Login: Security Image & Password screen" you will see the request for your password. If you know your password, type it in and hit submit. HINT: the password is 8-20 characters. Must have at least one letter and one number and is case sensitive.
- 5) If you do not know your password, click on "Forgot your Password." Use your member ID card to fill out the next form. Click **"Continue"**
- 6) You will receive a message that indicates your password has been reset and you will receive your temporary password in an e-mail at the e-mail address we have on file. **NOTE:** The e-mail we have on file may be your home or work e-mail, depending on which one you provided when you initially set up your account.
- 7) The e-mail will come from [no-reply@bluekc.com](mailto:no-reply@bluekc.com). If you do not see it immediately, please check your spam filter or junk-e-mail box.
- 8) Your e-mail will tell you your new password and give you a link to go back onto the Blue KC website (**[www.BlueKC.com](www.BlueKC.com).You	)**).You can use your new password to login and change it to the password of your choice.
- 9) Please write down your username and password and bring it to your company's A Healthier You screening event. Staff will be available to help you complete the HRA.

 **Having Trouble?** Our staff can help. Call A Healthier You at **816-395-2121** between 8:00 a.m. and 5:00 p.m., M-F, CST.

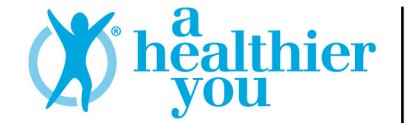

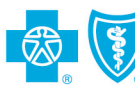

**BlueCross BlueShield** of Kansas City An Independent Licensee of the

**Blue Cross and Blue Shield Association**